## **RDF and RDB 2**

# **D2RQ**

### **Mapping Relational data to RDF**

Suppose we have data in a relational database that we want to export as RDF

1. Choose an RDF vocabulary to represent the data

2. Define a mapping from the relational tables to RDF

Then either:

- a) Materialize the RDF triples from the database using the mappings
- b) Use a server to dynamically access the relational data given a SPARQL query
- c) Use a DBMS that directly supports RDF (e.g., Oracle 11g, DB2)

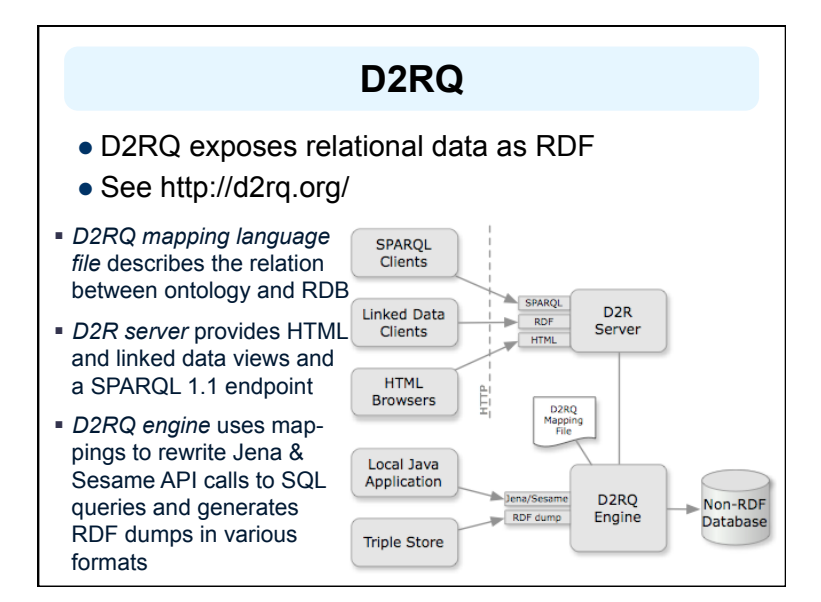

### **D2RQ Features**

- Browsing database contents: Web interface for navigation through the RDF contents for people
- Resolvable URIs: D2R Server assigns a resolvable URI to each entity in the database
- Content negotiation: HTML & RDF versions share URIs; HTTP content negotiation fixes version
- SPARQL: Both an endpoint and explorer provided
- BLOBs and CLOBs: Support for serving up values as files (e.g., PDFs, images)
- Not surprisingly, no inferencing

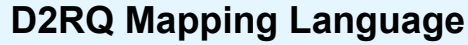

- $\bullet$  The mapping is defined in RDF
- D2RQ can generate a default mapping using a standard heuristic
- Each database table has information about one type of thing
- Each row in a table represents one object
- The first column is the key => defines the object
- The other columns represent properties
- You can edit the default mapping or create your own by hand

## **A simple database**

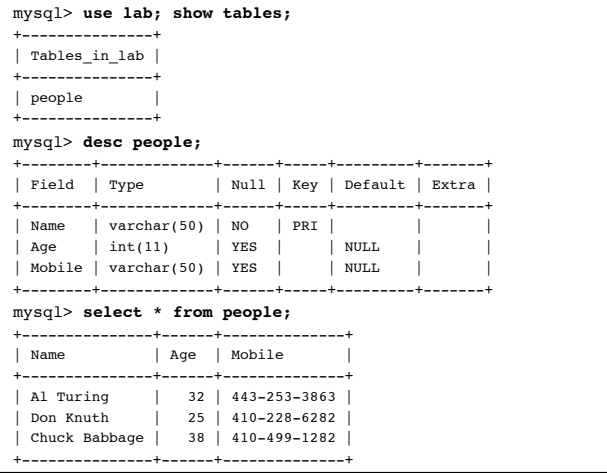

### **The default model**

- The *people table* has info of things of type people *<http://ebiq.org/o/labvocab/resource/people>*
- $\bullet$  Each row in the table has information about one instance of a person
- The first column is the key and is used both
	- As the identifier for a person instance *<http://localhost/people/Chuck\_Babbage>*
	- For the rdf:label for a person instance
- Properties of a person are: name, age & mobile <http://ebiq.org/o/labvocab/resource/people\_Age>

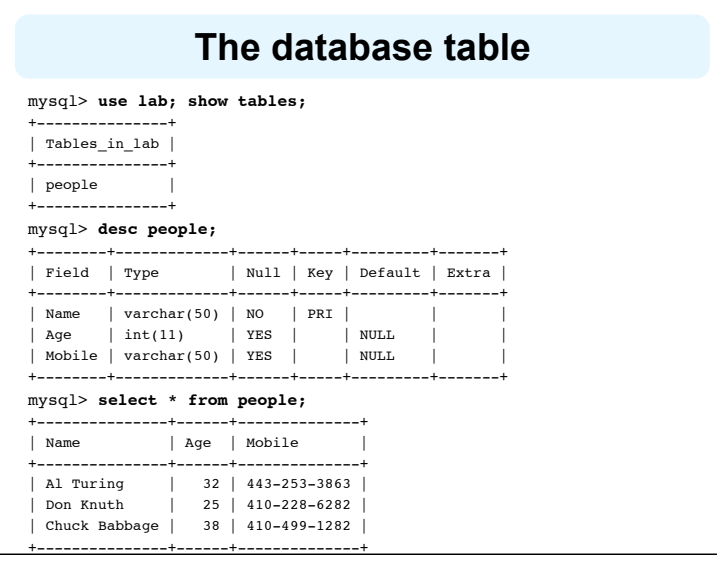

### **Generating RDF mappings**

- D2RQ can generate a default mapping directly from the database
	- % generate-mapping –u demo –p demo \ -b http://ebiq.org/o/lab \ 'jdbc:mysql://127.0.0.1/lab'
- $\bullet$  The –b arg is the base url for the RDF vocabulary used in publishing the table
- $\bullet$  The last argument is the string that JDBC uses to reference he database table
- The resulting mapping can be edited as desired

### **The Default D2RQ mapping**

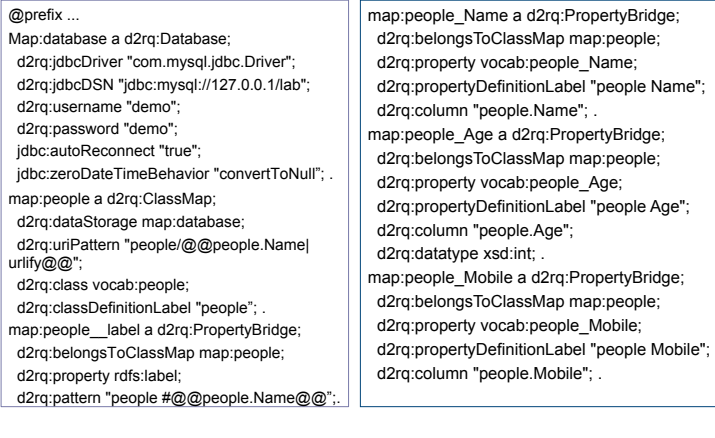

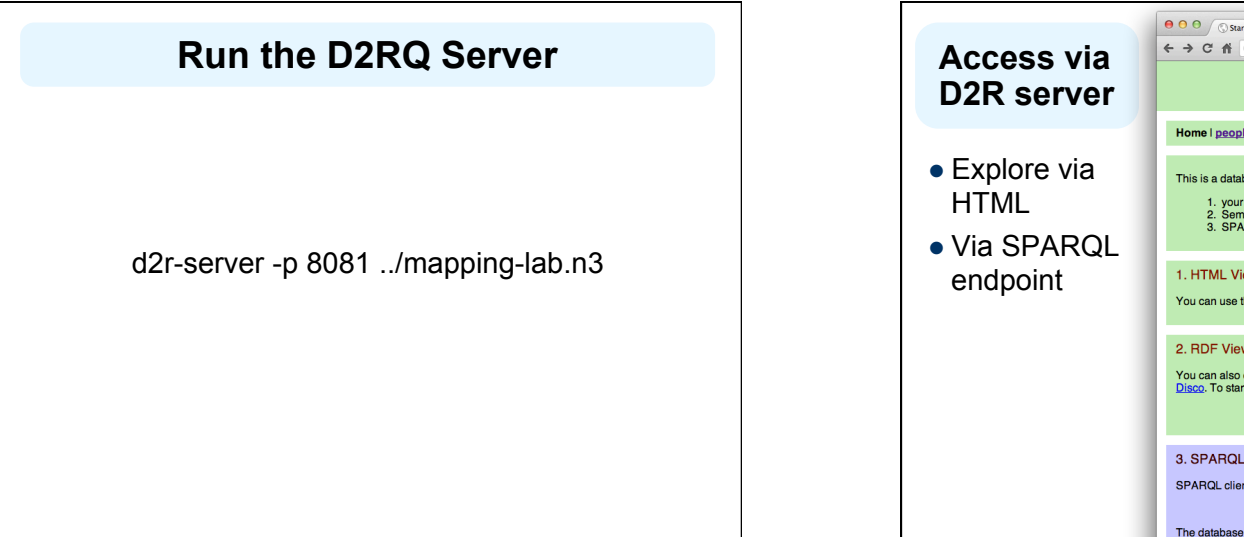

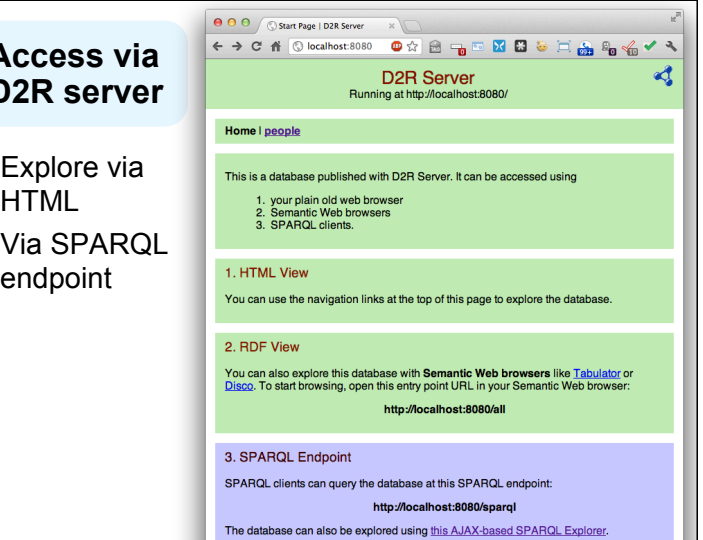

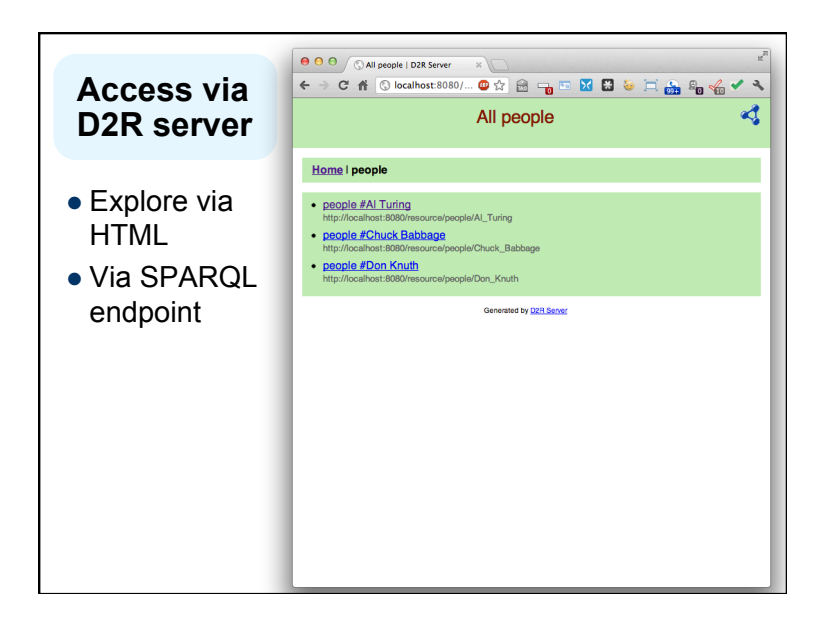

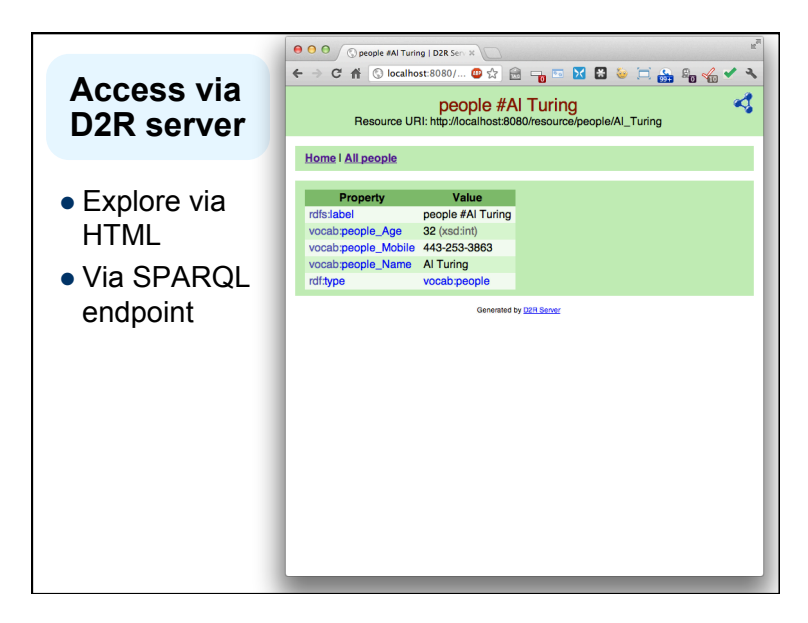

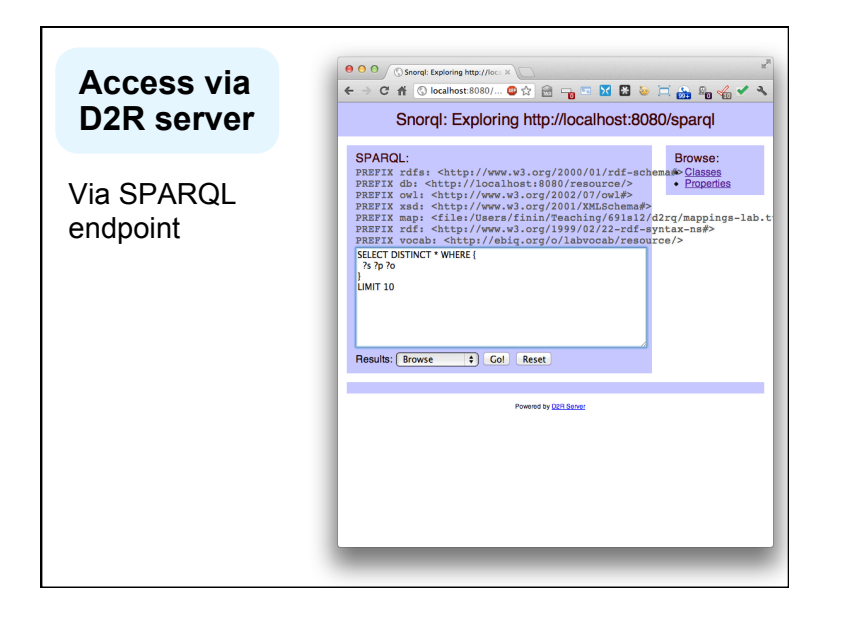

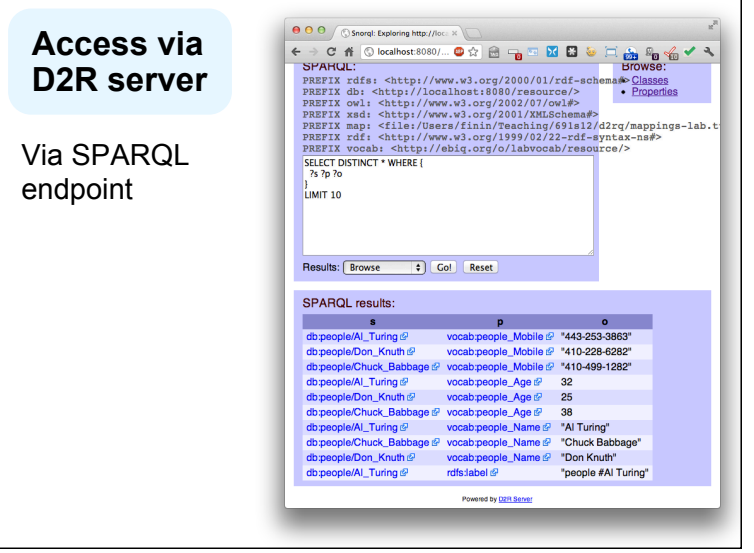

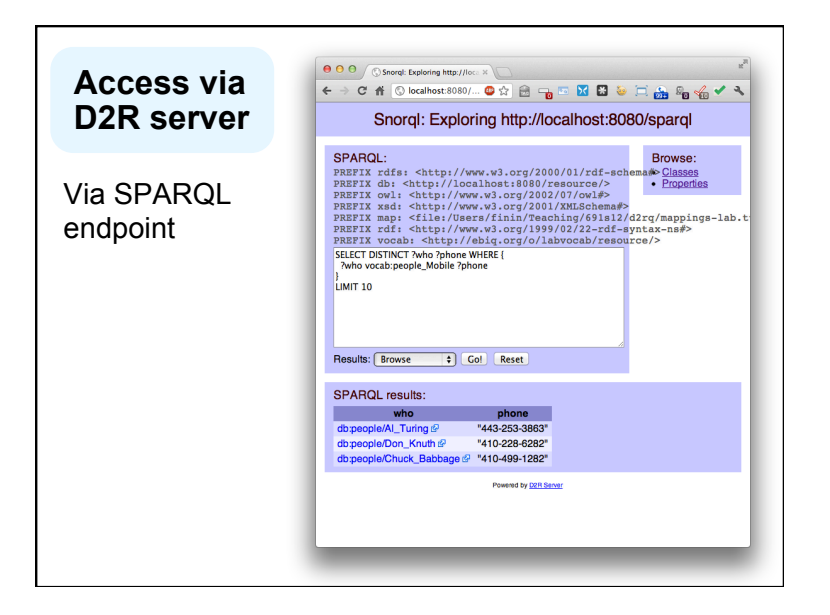

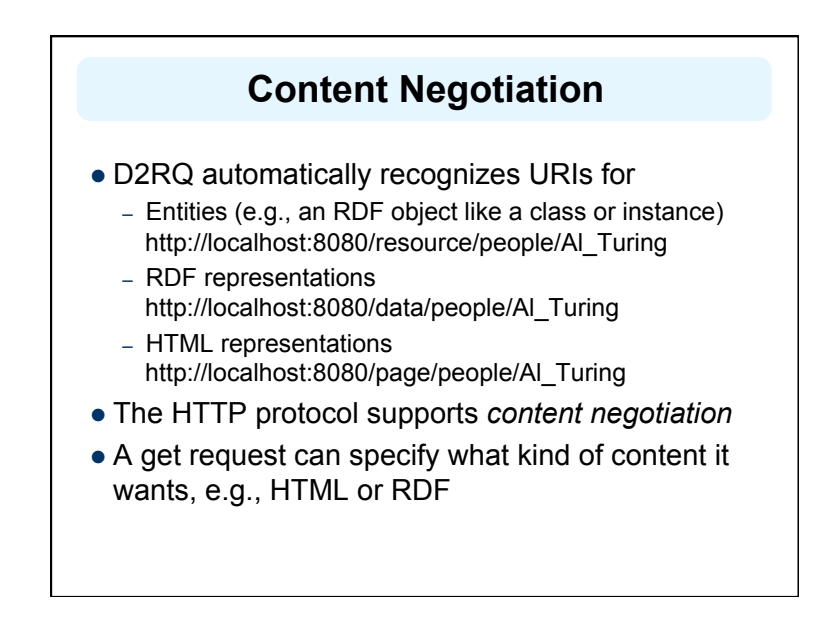

### **Resources and 303 redirects**

- Asking for a raw resource doesn't make sense  $-$  it's just an identifier
- But we can specify in the HTTP header what kind of content we want, e.g. HTML or RDF
- $\bullet$  If client gets a 303 (redirect) it knows where to go

#### $\bullet$  For example:

% curl -H "Accept: text/html" http://localhost:8080/resource/people/Al\_Turing 303 See Other: For a description of this item, see http://localhost:8080/page/people/Al\_Turing

% curl -H "Accept: application/rdf+xml" http://localhost:8080/resource/people/Al\_Turing 303 See Other: For a description of this item, see http://localhost:8080/data/people/Al\_Turing

### **URIs should be de-referenceable**

- Linked Data best practice says that LOD URIs should be dereferenceable
- Doing a GET on one should always yield useful information

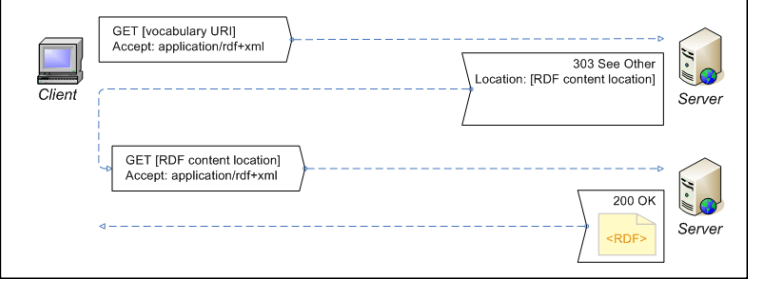

### **Asking for RDF data**

% curl http://localhost:8080/data/people/Al\_Turing @prefix rdfs: <http://www.w3.org/2000/01/rdf-schema#> . … @prefix vocab: <http://ebiq.org/o/labvocab/resource/> .

<http://localhost:8080/data/people/Al\_Turing> rdfs:label "RDF Description of people #Al Turing" ; foaf:primaryTopic <http://localhost:8080/resource/people/Al\_Turing> .

vocab:people

 rdfs:seeAlso <http://localhost:8080/sparql?query=DESCRIBE+%3Chttp%3A %2F%2Febiq.org%2Fo%2Flabvocab%2Fresource%2Fpeople%3E> .

<http://localhost:8080/resource/people/Al\_Turing>

a vocab:people ;

 rdfs:label "people #Al Turing" ; vocab:people\_Age "32"^^xsd:int ; vocab:people\_Mobile "443-253-3863" ; vocab:people\_Name "Al Turing" .

### **Asking for HTML**

% curl http://localhost:8080/page/people/Al\_Turing <?xml version="1.0" encoding="utf-8"?> <!DOCTYPE html PUBLIC "-//W3C//DTD XHTML 1.0 Strict//EN" "http:// www.w3.org/TR/xhtml1/DTD/xhtml1-strict.dtd"> <html xmlns="http://www.w3.org/1999/xhtml" xml:lang="en" lang="en"> <head> <title> people #Al Turing | D2R Server </title> <link rel="stylesheet" type="text/css" href="http://localhost:8080/snorql/ style.css" /> <link rel="alternate" type="application/rdf+xml" href="http://localhost:8080/ data/people/Al\_Turing?output=rdfxml" title="This page in RDF (XML)" /> <link rel="alternate" type="text/rdf+n3" href="http://localhost:8080/data/people/ Al Turing?output=n3" title="This page in RDF (N3)" /> </head>

### **The iswc example**

- D2RQ comes with a partial example database and mapping for information about the ISWC conference
- $\bullet$  To run:
	- Stop the server
	- d2r-server -p 8081 ../mapping-iswc.n3
	- Visit http://localhist:8081/

#### **ISWC Database**  mysql> use iswc; show tables; +-------------------------+ | Tables\_in\_iswc | +-------------------------+ | conferences | organizations | papers | | persons | rel paper topic | rel person organization | rel\_person\_paper | rel person topic | topics | +-------------------------+ 9 rows in set (0.00 sec) • The ISWC database has partial information about the 2002 ISWC conference • It's a richer schema going beyond the simple auto generated mapping • http://sw.cs.technion.ac.il/ d2rq/tutorial had detailed instructions on installing on your computer • And sample queries you can run

### **Generating RDF dumps**

- Once the mapping is defined, use dump-rdf to for RDF dumps in various formats
- For example:

% dump-rdf -m ../mapping-iswc.n3 -f N3

### **Oracle Database Semantic Data Store**

- Introduced in Oracle 10g, also in 11g
- An open and persisted RDF data model and analysis platform for semantic applications
- An RDF Data Model with inferencing (RDFS, OWL and user-defined rules)
- Performs SQL-based access to triples and inferred data
- Combines SQL query of relational data with RDF graphs and ontologies
- Scalable: supports large graphs (billion+ triples)
- Support for Special queries